## Setting up the DM3200 Or the DM4800:

IF YOU ARE POWERING UP THIS UNIT FOR THE FIRST PLEASE SKIP THIS RESET PROCEDURE.

## **FACTORY RESET:**

- 1) Power Down the DM3200 or DM4800
- 2) At the same time hold down the Shift button, the 1 and 2 button under the OUT PUT ASSIGN

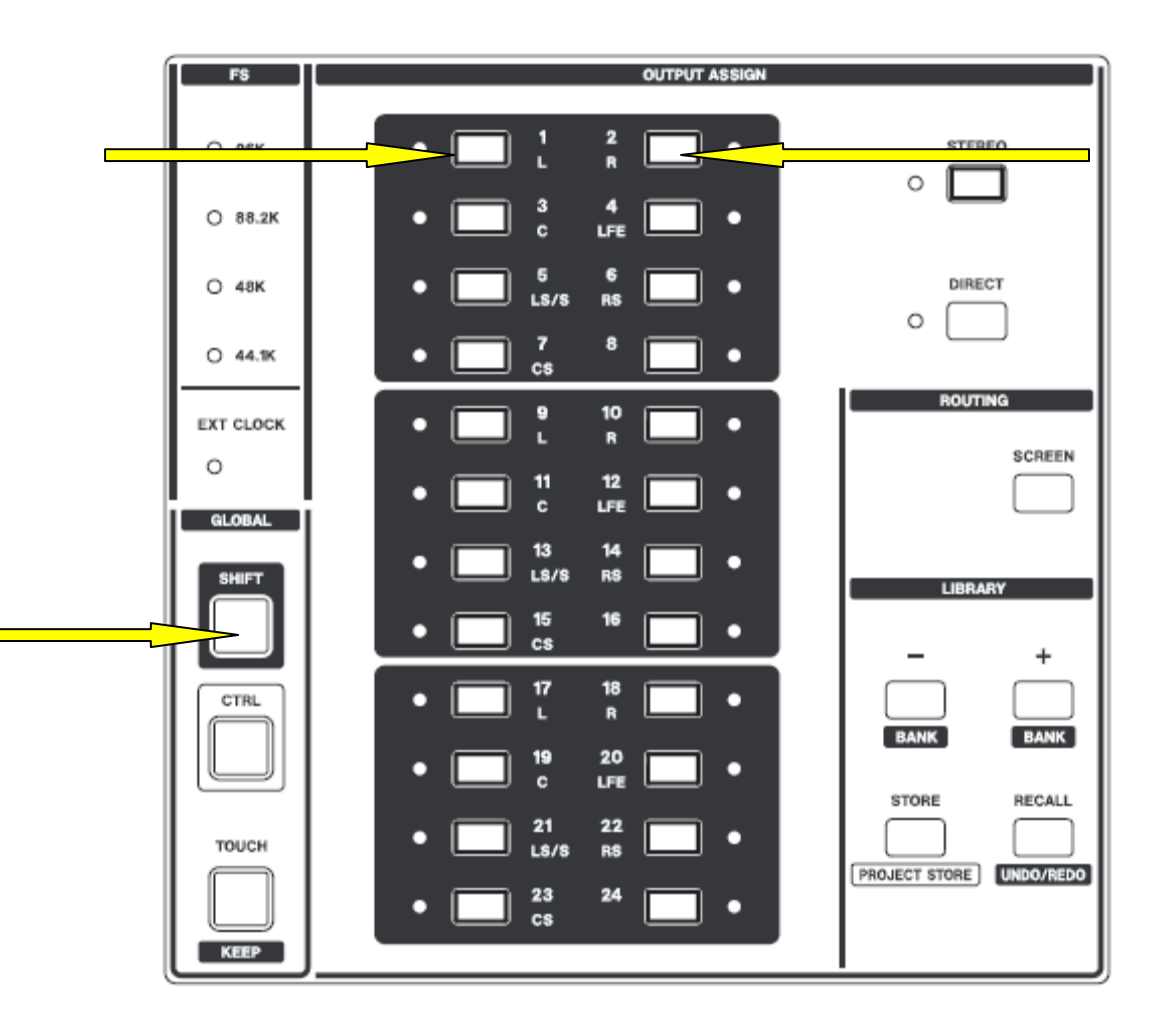

3) While holding down these buttons, power up the Dm 3200 or 4800. At the top of the LCD screen, you should see Diagnostics Mode on startup and the screen will switch to the main Diagnostic Page.

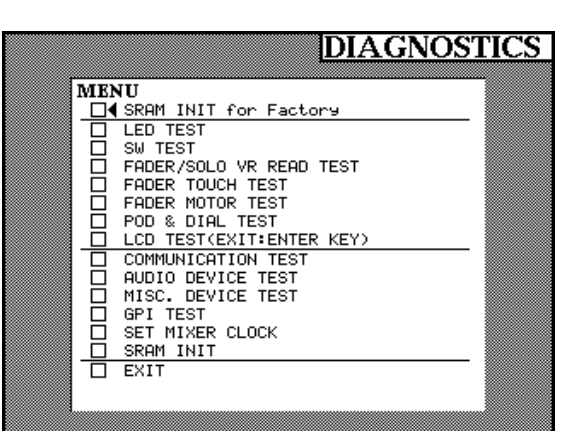

4) Use your up cursor Arrow to select SRAM INIT for Factory press enter.

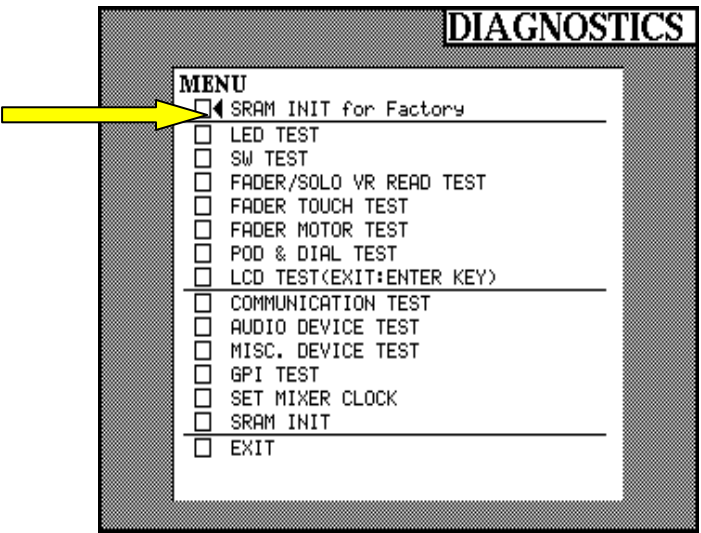

A screen will appear SRAM INIT FOR FACTORY INITIALIZE PRESS ENTER TO CONFIRM, OR A CURSOR KEY TO CANCEL, press Enter.

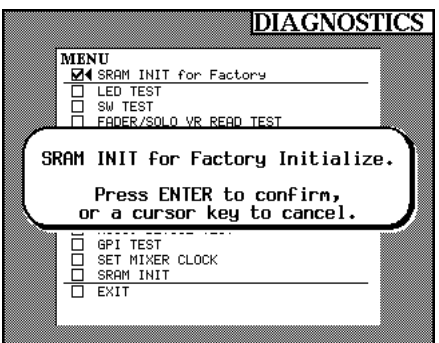

5) Now press your down cursor arrow to SRAM INIT and repeat step 4.

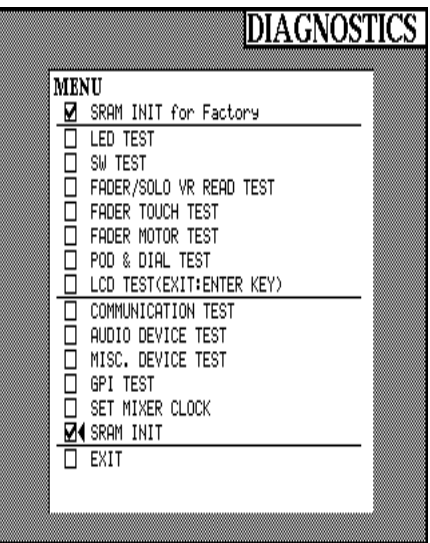

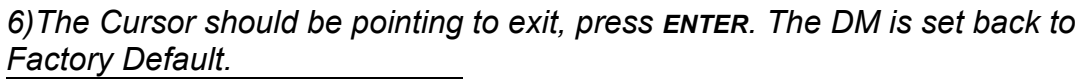

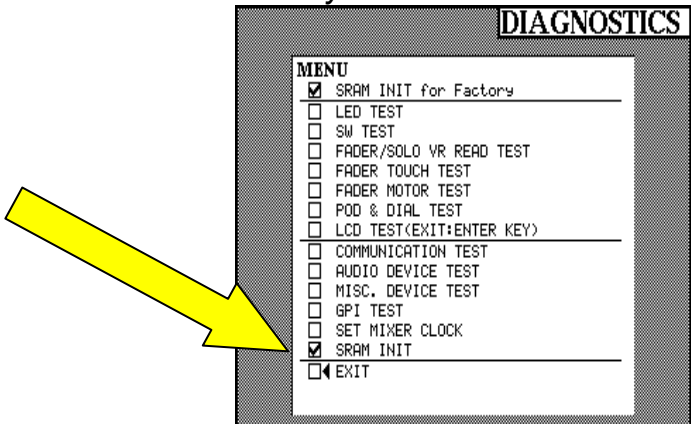